# **AVOCENT® SV SERIES SWITCHES SV240DPH/SV340DPH/SV2160DPH**

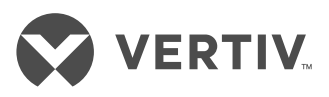

Quick Installation Guide

# **1. Connecting local peripherals**

Turn off all computers and displays to be used with the switch.

Plug the display cables into the CONSOLE display ports on the back of the switch. The switch uses a combination DisplayPort (DP) and HDMI connector to enable either video format to be used as input or output.

Plug the USB keyboard and mouse cables and speaker/ microphone or headphone cables into the appropriate CONSOLE ports on the back of the switch.

If desired, connect the Cybex™ Active Front Panel (AFP) KVM remote unit to the RCU port to control your switch remotely. Contact your Vertiv representative for more information.

#### **2. Connecting each computer**

Using a USB cable, connect each computer to the keyboard/mouse USB Type-B port on the switch.

Plug the display cable from the corresponding computer into the appropriate port on the switch.

If applicable, connect audio from your computer to your switch and then connect a USB cable (SV2160DPH requires USB 2.0; SV240/340DPH requires USB 3.0) from each computer to the USB Type B port on the switch. Repeat for all computers.

### **3. Turning on the displays, switch and computers**

*NOTE: Installation of local peripherals to the switch console must occur prior to powering up the switch.*

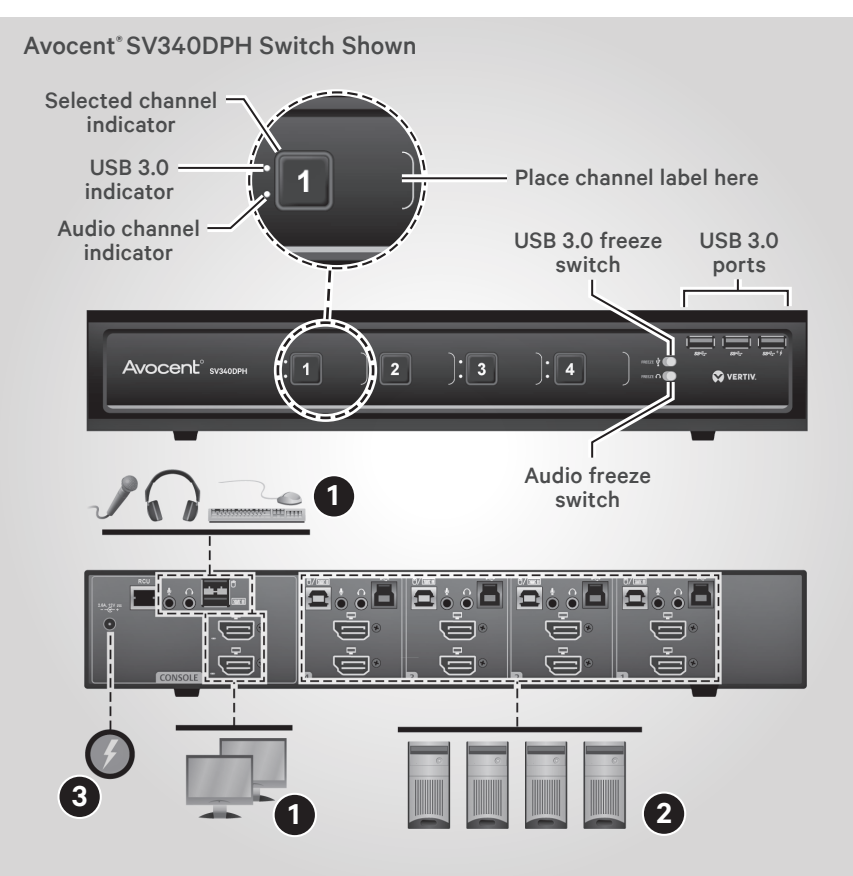

Turn power on to the connected displays.

Plug the provided power adaptor or cable into the switch and the other end into a wall outlet.

The video diagnostic LED indicates the Extended Display Identification Data (EDID) information has been successfully read from the display and stored in memory. The EDID is only read in the first few seconds after the switch is powered on.

- Off no EDID detected
- Blinking reading EDID
- On EDID received

*NOTE: Hot-plugging or swapping displays while the switch is on is not supported.*

*To change a display, power cycle the KVM switch.*

Turn on the computers. Ensure the peripherals for each computer are connected and working properly. Repeat for all computers.

#### **4. Switching between computers**

Press the appropriate front panel button on the switch to switch between computers. The button of the selected computer illuminates.

# **Cables**

Use Vertiv cable kits with your switch to ensure optimal security and performance.

Contact a Vertiv representative for ordering details.

Quick Installation Guide

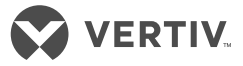

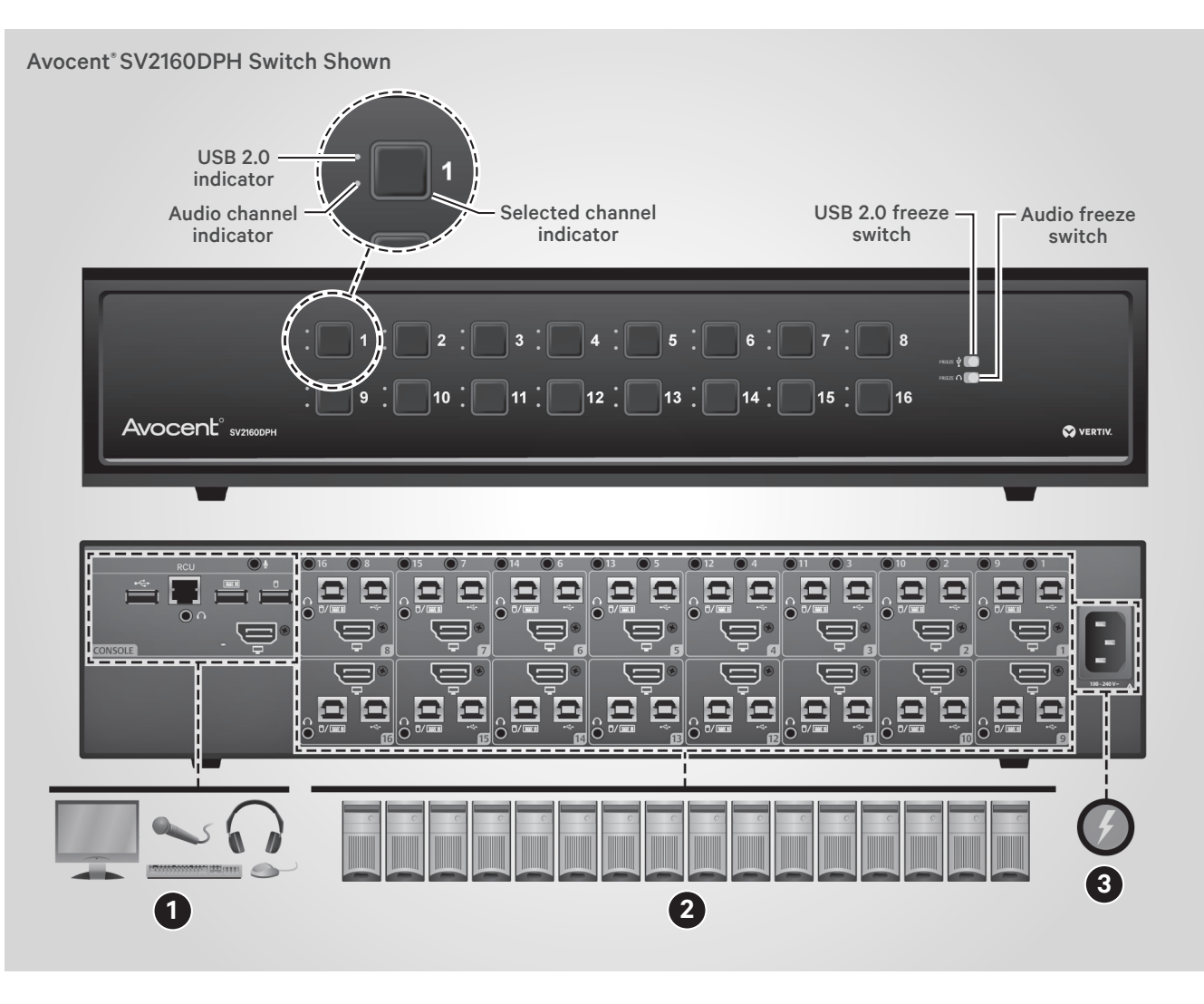

#### **To contact Vertiv Technical Support: visit www.Vertiv.com**

© 2020 Vertiv Group Corp. All rights reserved. Vertiv™ and the Vertiv logo are trademarks or registered trademarks of Vertiv Group Corp. All other names and logos referred to are trade<br>names, trademarks or registered trad to change at Vertiv's sole discretion upon notice.

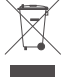